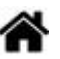

# **BDDR - SQLite - Requêtes dans la console**

[Mise à jour le 8/3/2024]

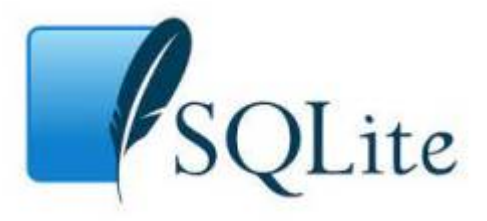

#### **Ressources**

- [Le langage SQL](https://sql.sh/)
- [How To Download & Install SQLite Tools](https://www.sqlitetutorial.net/download-install-sqlite/)
- [Command Line Shell For SQLite](https://www.sqlite.org/cli.html)
- **Lectures connexes**
	- [Wiki BDDR : généralités](http://webge.fr/dokuwiki/doku.php?id=info:bdd:basesgene)
	- [Wiki BDDR MySQL Requêtes dans la console](http://webge.fr/dokuwiki/doku.php?id=info:bdd:basesql)
	- [Wiki BDDR SQLite dans VSCode](http://webge.fr/dokuwiki/doku.php?id=info:bdd:sqlitevscode)
- **Mots-clés** : SGBDR, base, table, enregistrement, champ, requêtes, SQL.

## **1. Présentation**

SQLite est une bibliothèque en **langage C** qui implémente un petit moteur de base de données **SQL** complet, rapide, autonome et très fiable. C'est le moteur de base de données le plus utilisé au monde. Il est intégré à tous les téléphones mobiles et à la plupart des ordinateurs ainsi que dans d'innombrables applications que nous utilisons tous les jours.

Le code source de SQLite est dans le domaine public. Voir le **[lien](https://www.sqlitetutorial.net/download-install-sqlite/)** suivant pour **installer SQLite3**.

### **2. Prise en main rapide**

**• Sous windows** 

Sur un PC sous Windows, l'utilisation de la ligne de commande peut se faire dans **n'importe quel répertoire** du moment que le chemin vers le fichier **sqlite3.exe** est dans les **variables d'environnement**.

#### **2.1 Connexion à une base**

#### **Ressource** : [SQLITE tutorial - Commandes](https://www.sqlitetutorial.net/sqlite-commands/)

- La console n'est pas activée Démarer sqlite3 en entrant : **sqlite3** ou sqlite3 nom base.db pour ouvrir la console et créer une base.
- La console est activée Entrer **.open** nom\_base (si la base n'existe pas elle sera créée). Remarque : entrer **.database** pour afficher toutes les bases de données dans la connexion actuelle.

### $\pmb{\times}$

Exemple : création de la base cinema

[\\*.sql](http://webge.fr/dokuwiki/doku.php?do=export_code&id=info:bdd:sqliteconsole&codeblock=0)

```
sqlite>.open cinema
sqlite> .databases -- Résultat : main:
C:\Users\phili\OneDrive\Bureau\agd\cinema r/w
```
## *CREATE TABLE*

#### **2.2 Création d'une table**

**Ressource** : [SQLITE tutorial - CREATE TABLE](https://www.sqlitetutorial.net/sqlite-create-table/)

Lors de la création d'une table, il est nécessaire de définir pour chaque champ : son nom et son **type**.

Exemple : création de la table acteur.

Mot-clé en majuscules par convention dans le code. En minuscule dans la console.

[\\*.sql](http://webge.fr/dokuwiki/doku.php?do=export_code&id=info:bdd:sqliteconsole&codeblock=1)

CREATE TABLE Acteur( id INTEGER PRIMARY KEY, prenom VARCHAR(30),

```
nom VARCHAR(30),
nationalite VARCHAR(6),
naissance DATE
);
```
### $\pmb{\times}$

La commande **.schema** renvoie le schéma de la table.

## **INSERT INTO**

#### **2.3 Insertion d'enregistrements avec INSERT INTO**

**Ressource** : [SQLITE tutorial - INSERT INTO](https://www.sqlitetutorial.net/sqlite-insert/)

On peut enregistrer une valeur à la fois ou plusieurs séparées par des virgules.

Exemple : ajout d'un acteur dans la table.

[\\*.sql](http://webge.fr/dokuwiki/doku.php?do=export_code&id=info:bdd:sqliteconsole&codeblock=2)

```
INSERT INTO acteur
VALUES(1,'Keanu','Reeves','ca','1964-07-02');
```
#### $\pmb{\times}$

## **SELECT ... FROM**

 $\pmb{\times}$ 

#### **2.4 Extraction de données avec SELECT**

**Ressource** : [SQLITE tutorial - SELECT](https://www.sqlitetutorial.net/sqlite-select/)

On peut sélectionner une ou plusieurs colonnes, données en paramètre. L'étoile indique que l'on sélectionne toutes les colonnes de la table.

```
Exemple : consultation de la table acteur.
```
#### [\\*.sql](http://webge.fr/dokuwiki/doku.php?do=export_code&id=info:bdd:sqliteconsole&codeblock=3)

SELECT \* FROM acteur; *-- Résultat* 1|Keanu|Reeves|ca|1964-07-02

Pour améliorer la présentation, on utilise les commandes: **.headers ON** et **.mode column**

#### Exemple

#### [\\*.sql](http://webge.fr/dokuwiki/doku.php?do=export_code&id=info:bdd:sqliteconsole&codeblock=4)

SELECT \* FROM acteur; *-- Résultat -- id prenom nom nationalite naissance -- -- ------ ------ ----------- ---------- -- 1 Keanu Reeves ca 1964-07-02*

#### $\pmb{\times}$

#### **2.5 Sortir de SQLite**

**Ressource** : [SQLITE tutorial - Commandes](https://www.sqlitetutorial.net/sqlite-commands/)

Entrer la combinaison de touches **Ctrl-C**

## **3. Utiliser un fichier d'extension .sql**

On peut créer un fichier d'extension sql pour "plus de confort". Les requêtes sont placées entre **BEGIN TRANSACTION;** et **COMMIT;**

Exemple : création du fichier requetes.sql dans le même répertoire que cinema.db pour ajouter un acteur à la table.

#### [\\*.sql](http://webge.fr/dokuwiki/doku.php?do=export_code&id=info:bdd:sqliteconsole&codeblock=5)

```
BEGIN TRANSACTION;
INSERT INTO acteur VALUES('Christopher','Walken','us','1943-03-31');
COMMIT;
```
Ce fichier est "appliqué" à la base avec la commande : **sqlite3 cinema.db < requetes.sql**.

On se connecte ensuite à cinema.db pour consulter la table acteur.

**Pour aller plus loin ...**

Voir [SQL et SQLite dans VSCode](http://webge.fr/dokuwiki/doku.php?id=info:bdd:sqlitevscode) et [SQLite Tutorial](https://www.sqlitetutorial.net)

From: <http://webge.fr/dokuwiki/> - **WEBGE Wikis**

Permanent link: **<http://webge.fr/dokuwiki/doku.php?id=info:bdd:sqliteconsole>**

Last update: **2024/03/08 15:58**

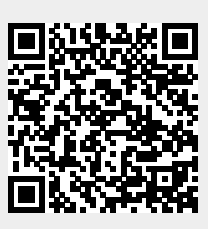

### $\pmb{\times}$

 $\pmb{\times}$